## **Projekt nr.5 ASSO klasa 3T**

## **Administrowanie sieciowymi systemami operacyjnymi zadanie nr.5 z dn. 20-04-2020**

## **termin oddania 27/04/2020**

Polecenia do wykonania:

- 1. Uruchomić w srodowisku VirtualBox Ubuntu serwer 16.04.6 LTS serwer został zainstalowany w zadaniu nr. 4.
- 2. Zainstalować środowisko graficzne Gnome informacje na stronie internetowej:

[https://askubuntu.com/questions/943750/how-to-install-gui-on-ubuntu-server-16-04.](https://askubuntu.com/questions/943750/how-to-install-gui-on-ubuntu-server-16-04)

- 3. Uruchomić serwer w środowisku tekstowym.
- 4. Uruchomić serwer ze środowiskiem graficznym.

Dokumentację z przebiegu instalacji pkt. 1 - 4 w postaci slajdów wklejonych w plik pdf. Slajdy maja być osadzone w taki sposób by był widoczny pulpit komputera z paskiem stanu Windows (godz. data), z pulpitem wirtualnej maszyny oraz pulpitem Linux . Slajdy jak w przykładzie poniżej.

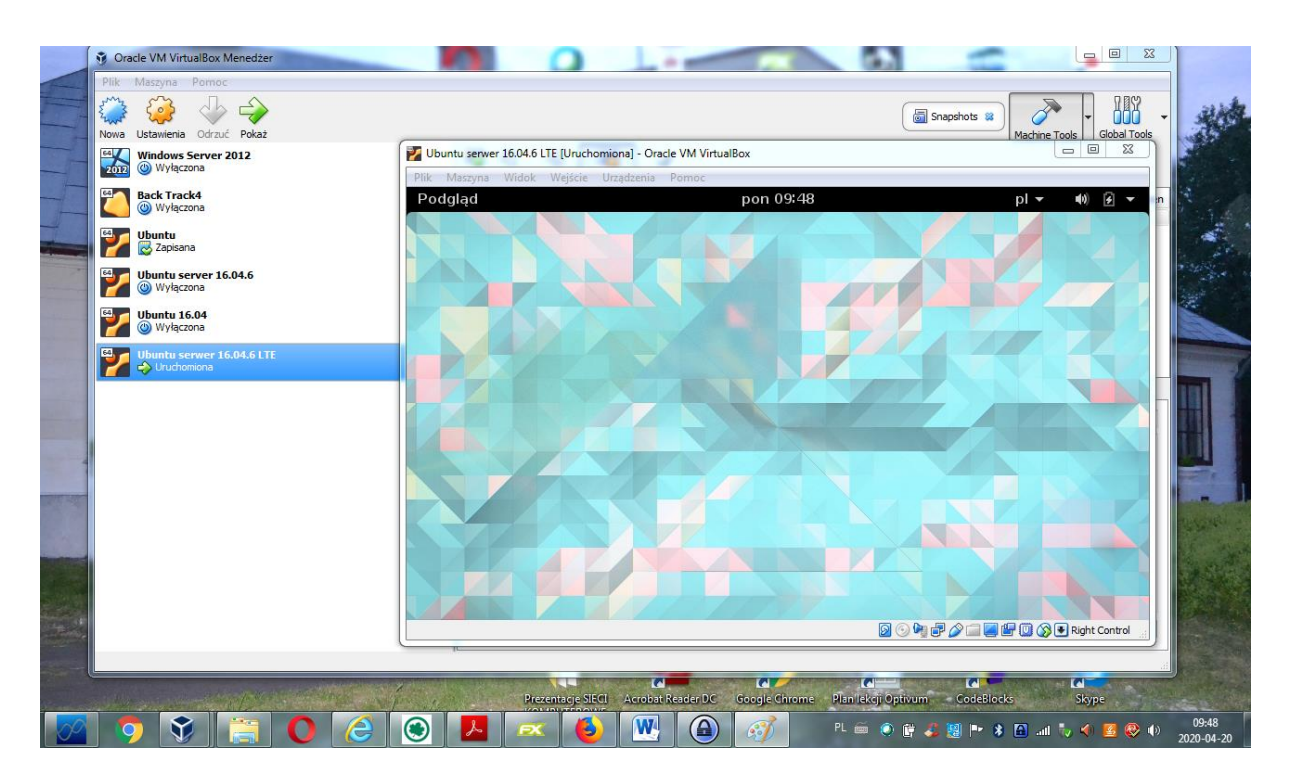

Ważne są rozwiązania różne od innych przesłanych rozwiązań. Slajdy powinny pokazywać pasek stanu windows z data i godzina.

Pozdrawiam.

Termin wykonania pracy 27/04/2020 r. na adres pocztowy: **assonr5@gmail.com**